# N15550: Quick Start Guide

11/08/2021

## Scroll:

Place two fingers on the touchpad and slide them to scroll in any direction on the page or program

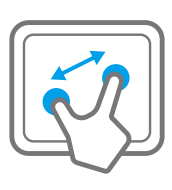

# Zoom:

Place two fingers on the touchpad and then move them apart or closer to zoom-in or zoom-out.

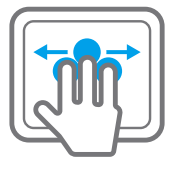

# Switch program: Place two fingers on the touchpad and swipe to either side to switch between open windows and programs.

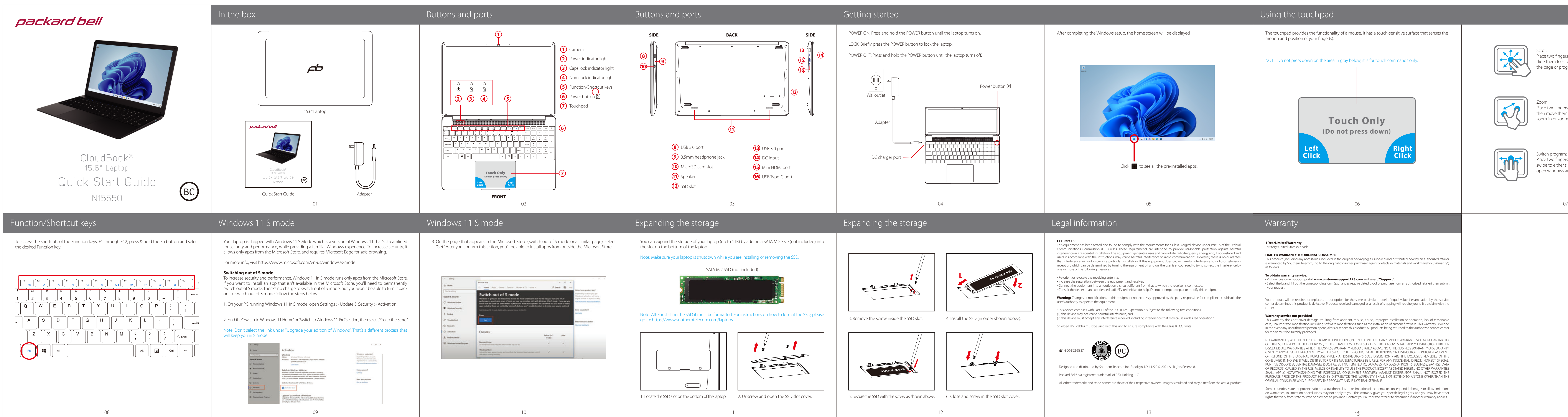

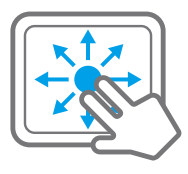